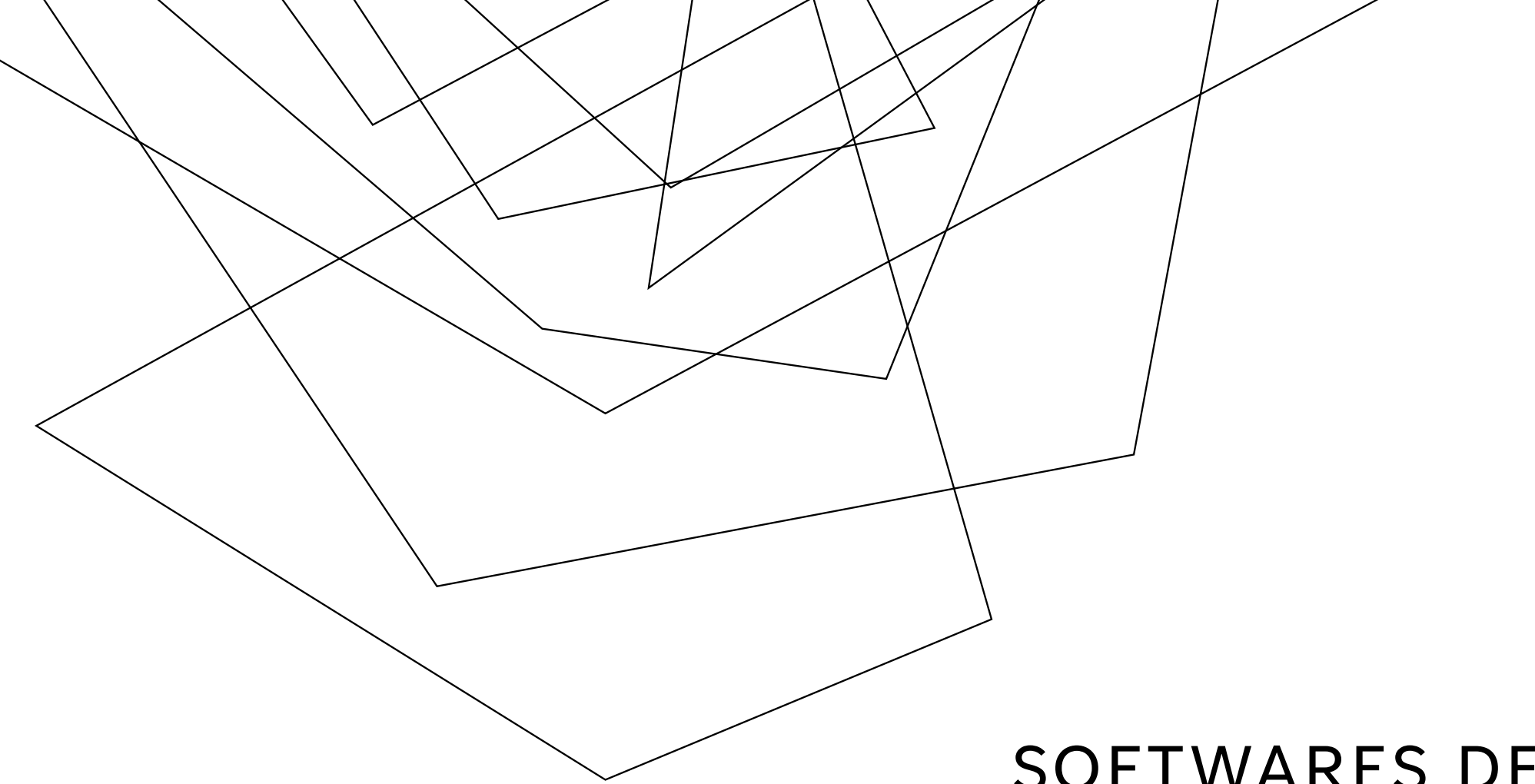

# SOFTWARES DE REFERENCIAÇÃO

Tiago Rodrigues Gonçalves

## **SOFTWARES**

Mendeley

Zotero

EndNote

RefWorks

Papers

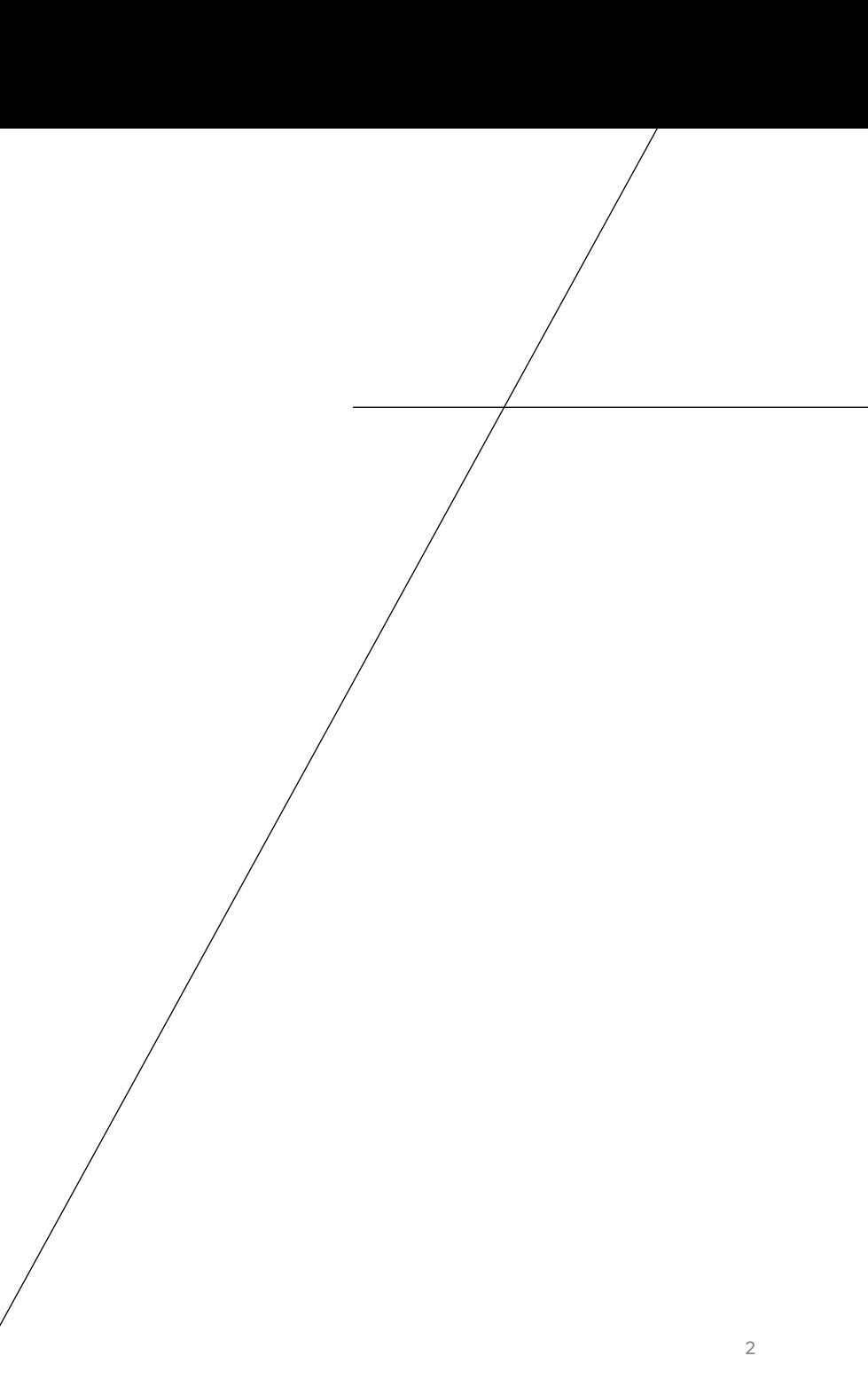

# MENDELEY

# Biblioteca Mendeley Desktop - Adição e importação d documentos

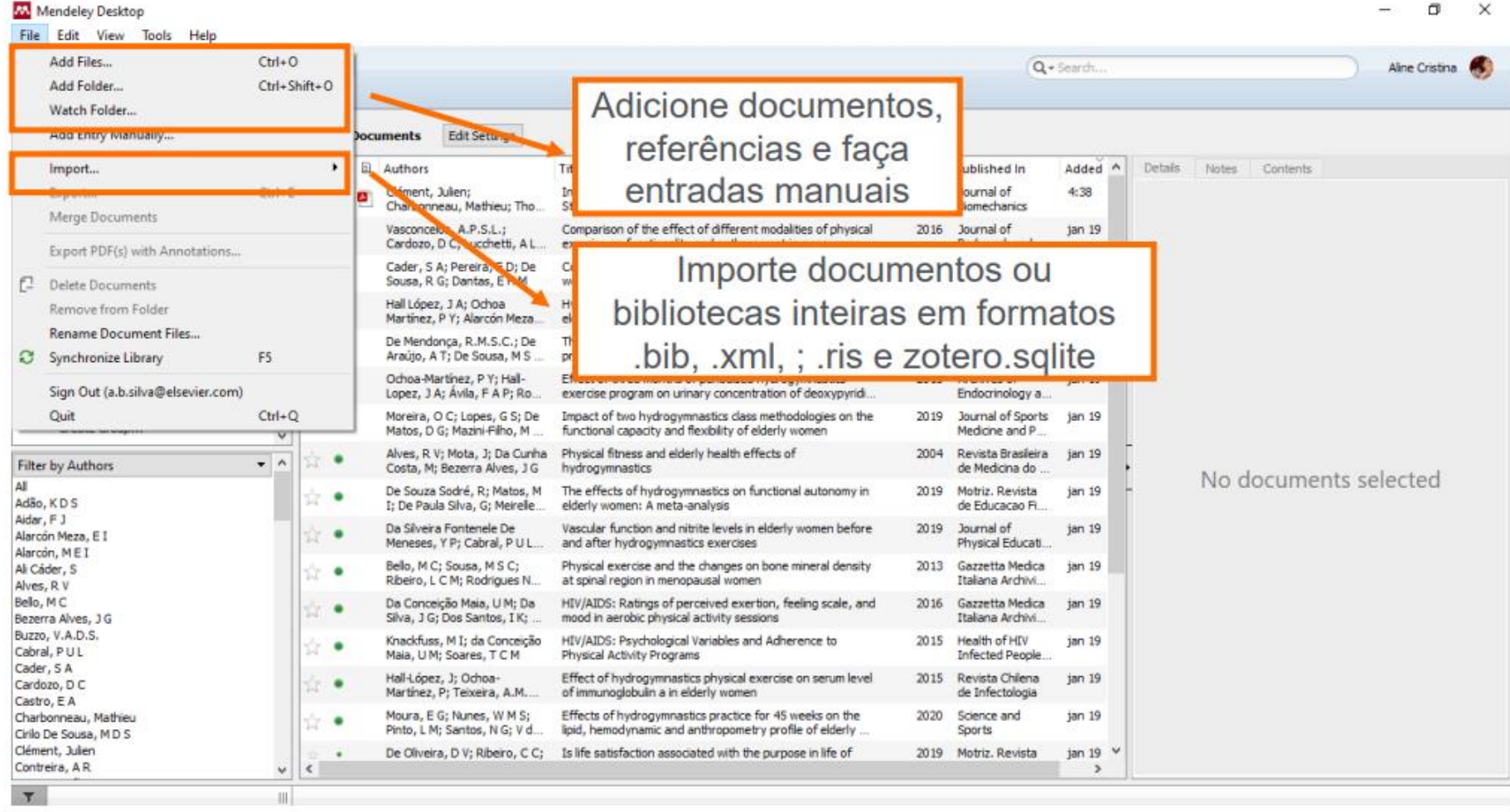

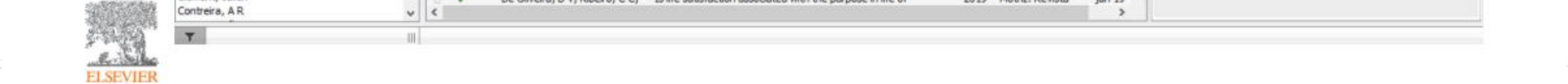

# MENDELEY

# Biblioteca Mendeley Desktop - Filtragem e busca de documentos

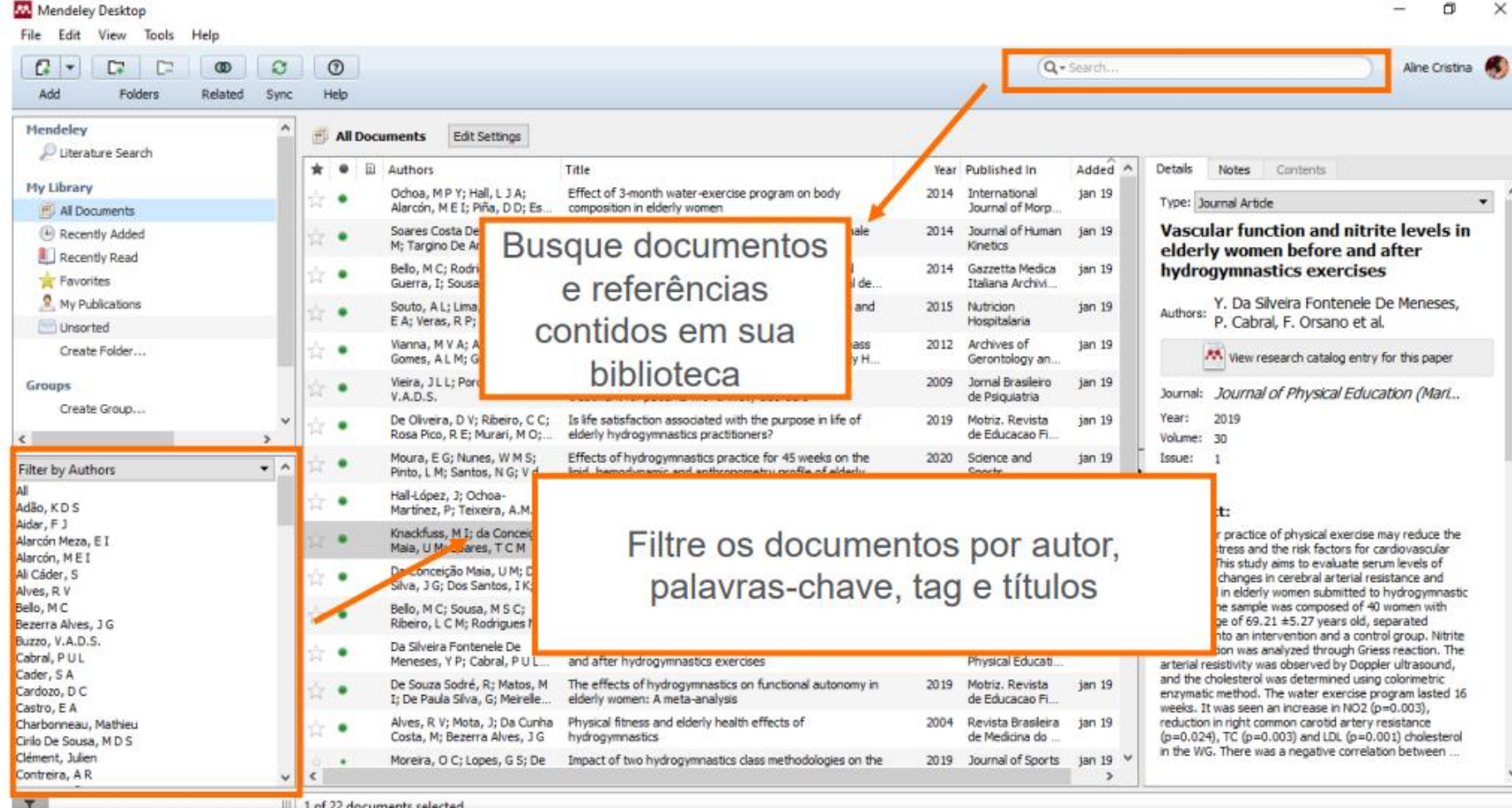

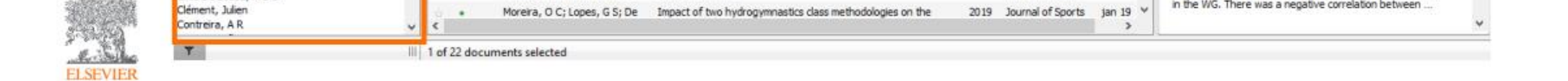

### MENDELEY

### Web Importer

- Permite a adição dos artigos vindos da scopus sem necessidade de download
- [https://service.elsevier.com/a](about:blank) [pp/answers/detail/a\\_id/1811](about:blank) [7/supporthub/mendeley/kw/v](about:blank) [ersion/p/16075/](about:blank)

### Mendeley Cite-o-Matic

- Plug-in do MS Word e LibreOffice para criação de referências
	- Citação em texto
	- Criação de lista de referências
	- Mudança de listas

# ZOTERO

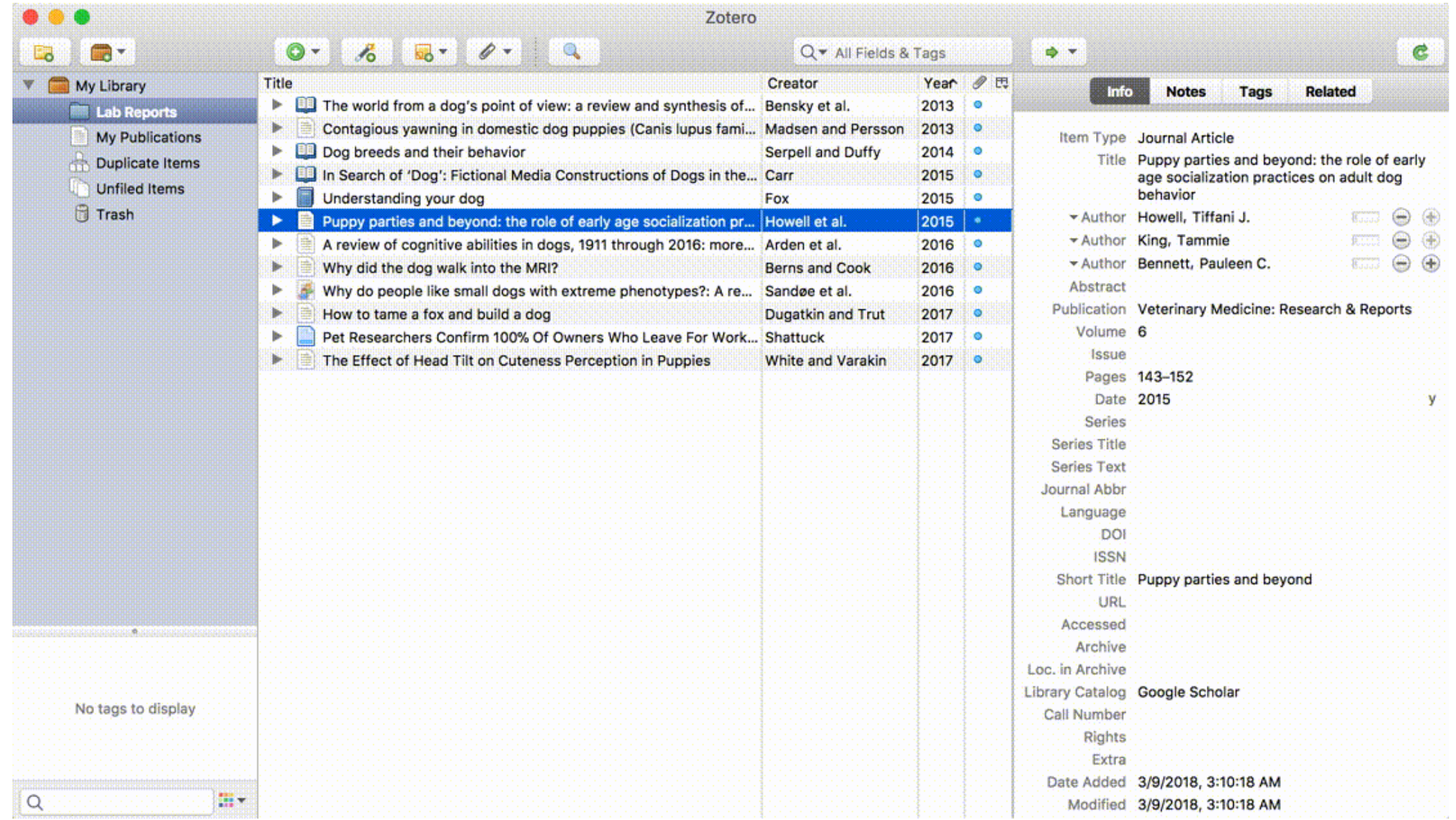

## ZOTERO

#### Lista de Plugins

- **open source**, o que permite um grande foco em multiplataforma
	- Integração com sites
	- Integração com softwares de estatística
- [https://www.zotero.org/support/plu](about:blank) [gins](about:blank)

#### Integração em Word

- Como tem APIs públicas, opera em *Zotero word processor plugins, by Zotero.*
	- *Cite items from your Zotero library in Microsoft Word, LibreOffice, and Google Docs.*
	- *Reference Extractor, by Rintze Zelle.*
		- *Extract embedded Zotero and Mendeley references from Word .docx files for import into Zotero.*
		- *Select the items in your Zotero library which have been cited in a Word .docx file.*

### ENDNOTE

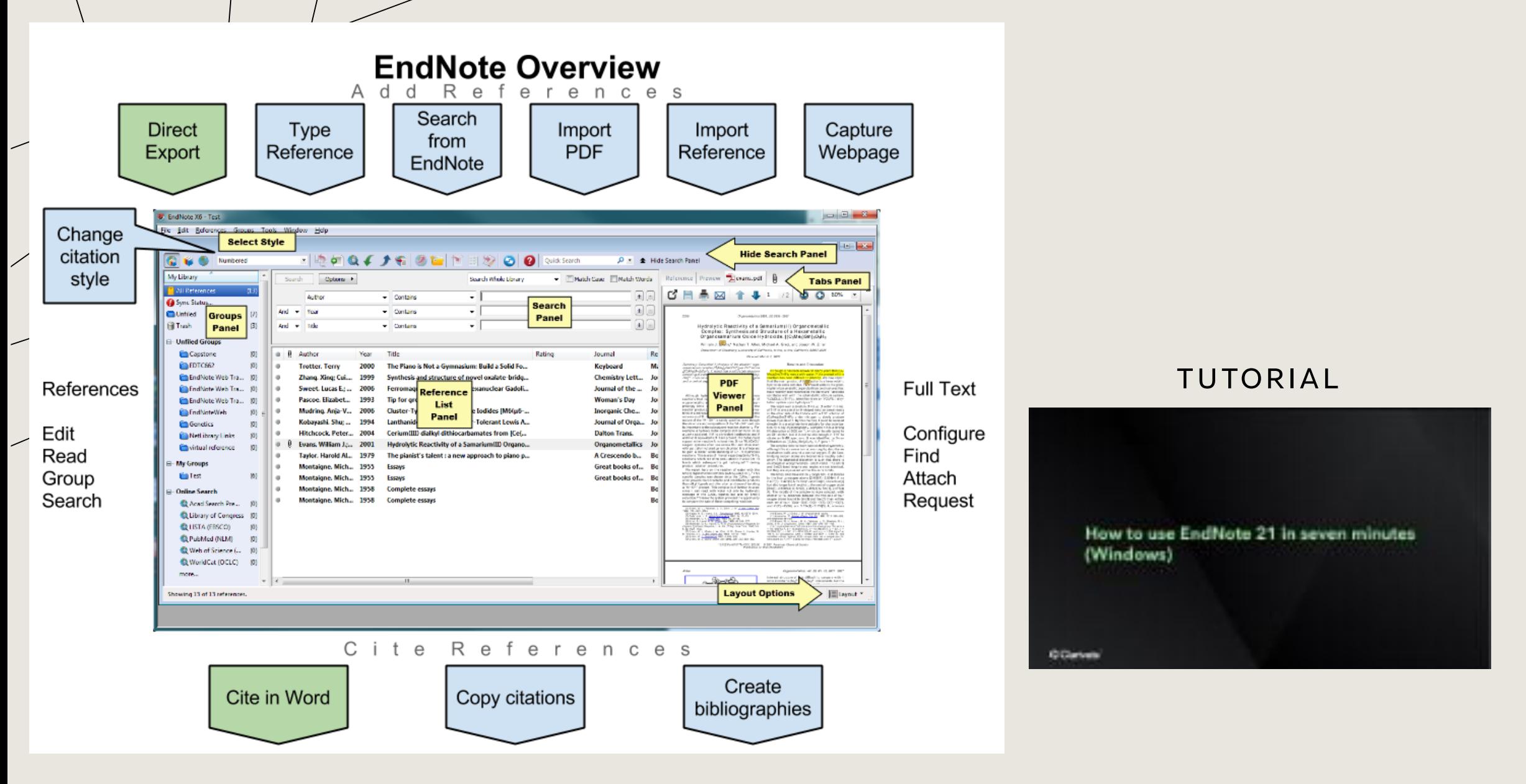

## ENDNOTE

#### Plug-ins

- Cite While you Write é o principal plug-in para uso em word
- [https://belmont.libguides.co](about:blank) [m/c.php?g=65870&p=510369](about:blank) [4](about:blank)

#### Outras opções

- Pago
- Integração com a **Web of Science**
- Capture Reference
	- Permite capturar referências online a partir de artigos
- EndNote Click
	- Permite a adição de pdfs online num só click para o EndNote

# REFWORKS (WEB)

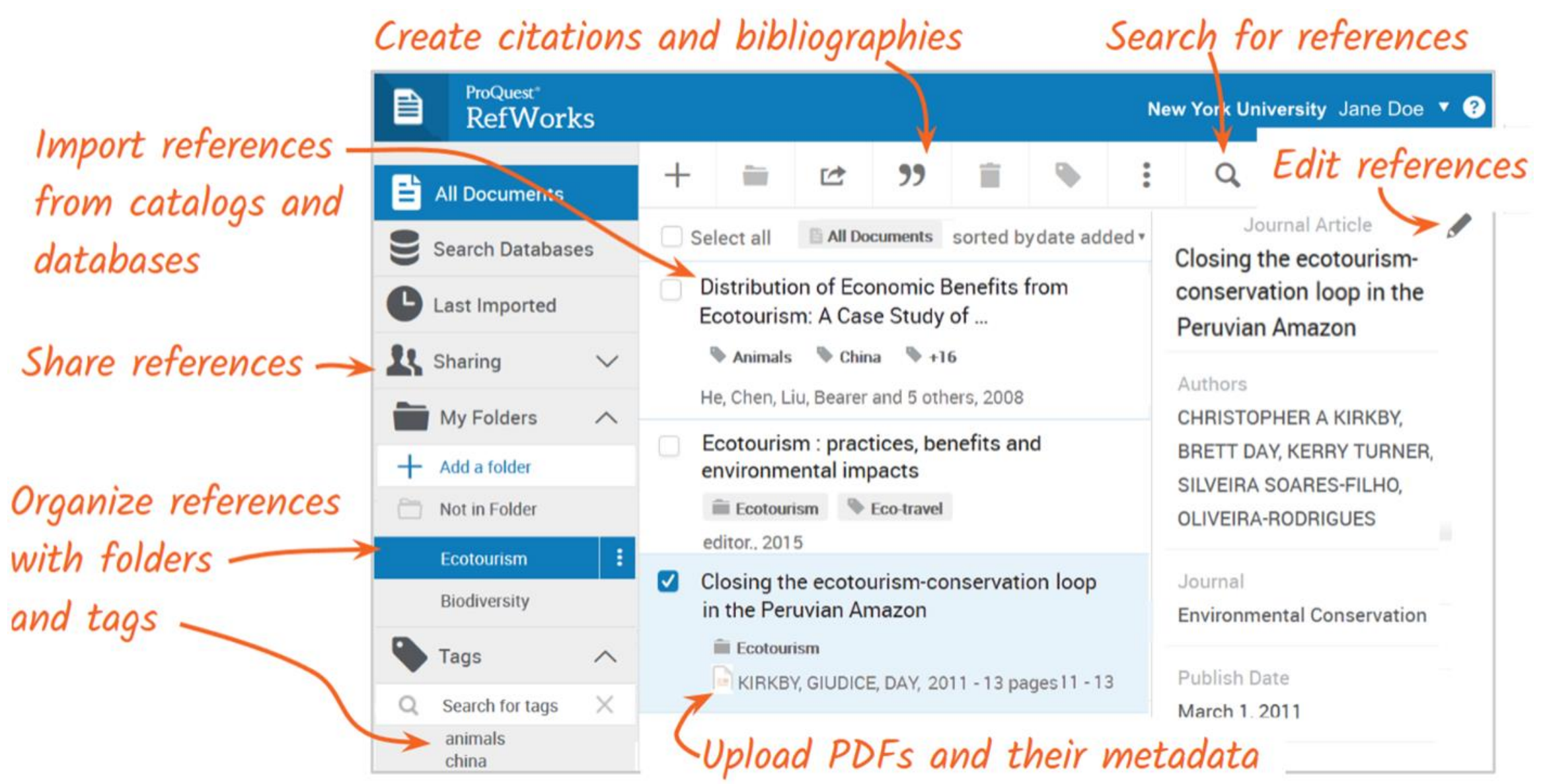

### REFWORKS

Word 2021 Integração

• [https://knowledge.exlibrisgro](about:blank) [up.com/RefWorks/Product\\_Do](about:blank) [cumentation/RefWorks\\_User\\_](about:blank) [Guide/0500\\_RefWorks\\_Add](about:blank)[ons%3A\\_Connecting\\_Your\\_Bro](about:blank) [wser%2C\\_Microsoft\\_Word%2C](about:blank) [\\_and\\_Google\\_Docs\\_to\\_RefWo](about:blank) [rks/002\\_RefWorks\\_Citation\\_](about:blank) [Manager](about:blank)

#### Outras opções

- Parte da **Clarivate**
- [https://knowledge.exlibrisgro](about:blank) [up.com/RefWorks/Product\\_Do](about:blank) [cumentation/RefWorks\\_User\\_](about:blank) [Guide/0500\\_RefWorks\\_Add](about:blank)[ons%3A\\_Connecting\\_Your\\_Bro](about:blank) [wser%2C\\_Microsoft\\_Word%2C\\_](about:blank) [and\\_Google\\_Docs\\_to\\_RefWor](about:blank) [ks](about:blank)

# PAPERS (PAGO)

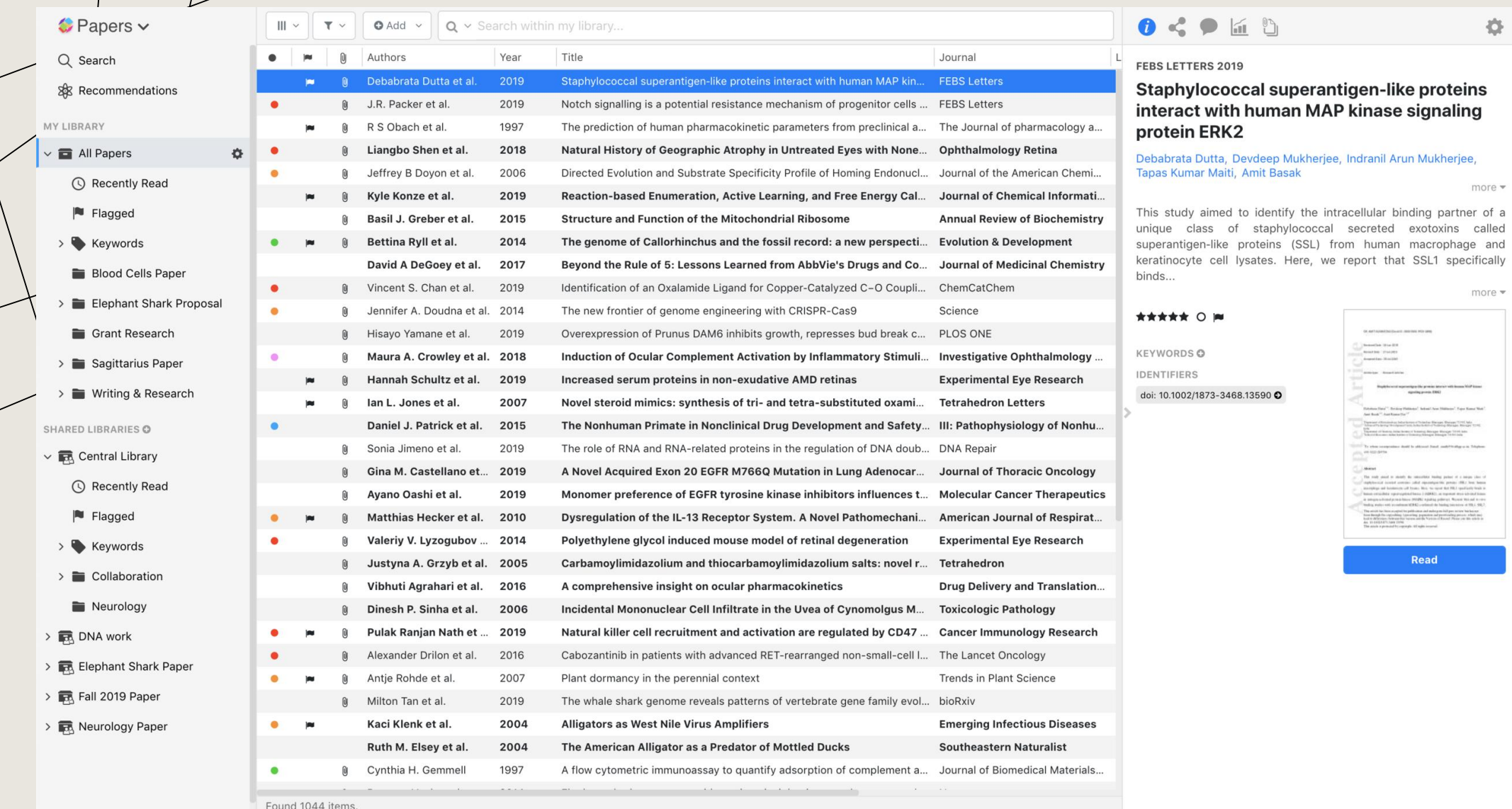

 $\langle \hat{Q} \rangle$ 

more  $\sqrt{*}$ 

specifically more  $\star$ 

# PAPERS (PAGO)

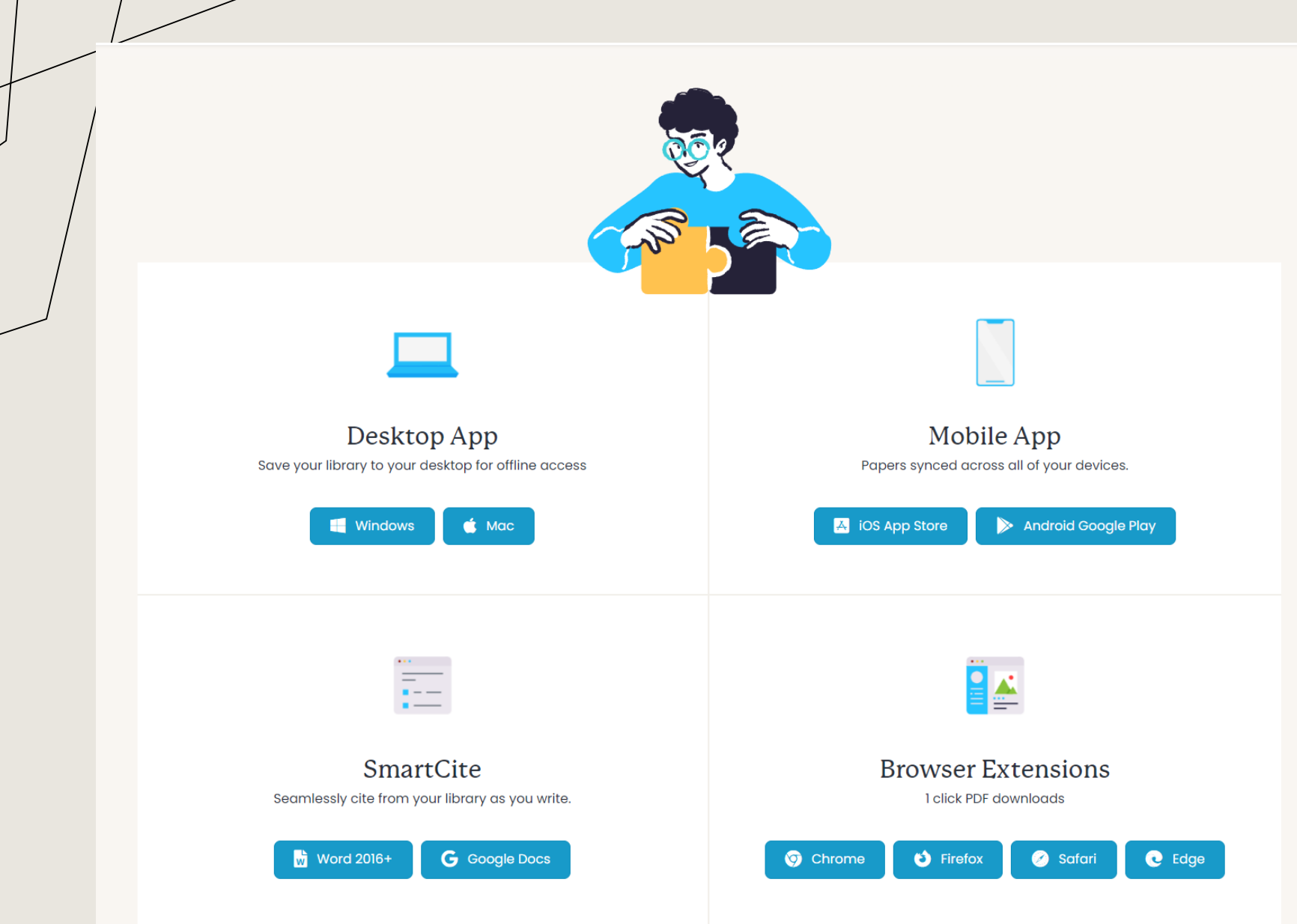

## **CONTACTOS**

Tiago Rodrigues Gonçalves, Ph.D. *Professor Auxiliar Convidado*

[tgoncalves@iseg.ulisboa.pt](about:blank)